**ПРИЛОЖЕНИЕ** 

### СРАВНЕНИЕ СОБЫТИЙНОГО И АВТОМАТНОГО ПОЛХОЛОВ Е ОСЕДАНИТЕЛЬ О НАБА ОМАТА НО О НА

*Пример 1.* Программная реализация R-триггера

```
1.1. Событийный полхол
```

```
#include <conio.h>
#include <stdio.h>
#include <stdlib.h>
#include <iostream.h>
int R, S, Z=0;void main()
{
for(i; j) {
clrscr();
cout << "\n\n\r Задайте R, S";
cout << "\n Z=" << Z;
cout \langle\langle "\n R="; cin >> R; if(R>1) break;
cout \lt\lt " S="; cin >> S; if(S>1) break;
         if(S) Z=1;if(R) Z=0;}
}
```

```
1.2. Автоматный подход. Используется модель автомата без
входного преобразователя
```

```
#include <conio.h>
#include <stdio.h>
#include <stdlib.h>
#include <iostream.h>
int R, S, Z=0;
void main()
{
for(j;j){
clrscr();
cout << "\n\n\r Задайте R,S";
cout \langle\langle "\n Z=" \langle\langle Z;
cout \langle\langle "\n R="; cin >> R; if(R>1) break;
cout \langle \langle " S = "; cin >> S; if(S>1) break;
switch(Z){
          case 0: if(!R&S) Z=1;
                   break;
          case 1: if(R) Z=0;
                   break;
```
} }

}

# *Пример 2.* Программная реализация счетного триггера

## **2.1. Событийный подход**

```
#include <conio.h>
#include <stdio.h>
#include <stdlib.h>
#include <iostream.h>
int x, y=0, z=0;void main()
{
for(j;j) {
clrscr();
cout \langle \langle \rangle "\n\n\r Задайте x";
cout \langle\langle "\n z=" \langle\langle z;
cout << "\n y=" << y;
cout \langle\langle "\n x="; cin >> x; if(x>1) break;
switch(x){
          case 0: if(z) v=1;
                  else y=0;
                   break;
          case 1: if(y) z=0;
                   else z=1;
                   break;
          }
        }
}
2.2. Автоматный подход. Используется модель автомата Мура
второго рода
#include <conio.h>
#include <stdio.h>
#include <stdlib.h>
#include <iostream.h>
int x, Y=0, z=0;
void main()
{
for(i; j) {
clrscr();
cout << "\n\n\r Задайте x";
cout << "\n Y=" << Y;
cout << "\n z=" << z;
cout \langle\langle "\n x="; cin >> x; if(x>1) break;
switch(Y){
          case 0: if (x) {Y=1; z=1;}break;
          case 1: if(!x){Y=2;z=1;}
                  break;
```

```
case 2: if (x) {Y=3; z=0; }break;
 case 3: if(!x){Y=0;z=0;}
         break;
 }
}
```
 $I$ ример 3. Фрагмент программы, реализующей некоторые функции управления элементом графического пользовательского интерфейса «тулбар»

*Í.È.Òóêêåëü, À.À.Øàëûòî*

```
3.1. Событийный подход
//====== toolbars.h ======
#ifndef _TOOLBARS_H_INCLUDED_
#define _TOOLBARS_H_INCLUDED_
#include <Pt.h> // Подключение библиотеки
                            // Photon.
#define TBMAXCOUNT 10 // Максимальное количество
                           // тулбаров.
//---// Кнопка тулбара
//
typedef struct
{
int toggle ;
 int function index ;
} toolbar_btn_t ;
// --// Тулбар
//
typedef struct
{
 toolbar btn t buttons[30] ; // Массив кнопок тулбара
 \frac{1}{\pi} \frac{1}{\pi} btn_count ; // Количество кнопок в
                            // тулбаре
  PtWidget_t *wgt, *pane ; // wgt - окно тулбара,
                            // pane - виджет PtPane
                            // внутри окна
 PhPoint t pos ; // Положение тулбара
 int menu ; // Переменная состояния
                            // тулбара
 PhPoint t drag pos ; // Положение курсора мыши
                            // в начале движения
  int cfg_index ; // Индекс тулбара
                            // в массиве конфигураций
} toolbar_t ;
#endif
```
752

}

```
//====== toolbars.c ======
// массив toolbars[] описан как
// toolbar_t toolbars[TBMAXCOUNT] ;
1/7=======
// Обработчик события "нажатие правой кнопки мыши
// при нахождении ее курсора на тулбаре"
//
int toolbar_btn_press( PtWidget_t *widget,
                        ApInfo t *apinfo,
                       PtCallbackInfo t *cbinfo )
{
  // Используется для получения номера тулбара<br>PtArg_t args[1];
            args[1] ;
  // Указатель на номер тулбара
  int *number ;
  // Координаты курсора мыши
  PhRect t *rect ;
  // Произошедшее событие<br>PhEvent t *event
             *event = cbinfo->event ;
  // Дополнительная информация о событии
  PhPointerEvent t *edata = PhGetData(event) ;
  // Получить номер тулбара, для которого был вызван
  // обработчик события
  PtSetArg( args, Pt ARG USER DATA, &number, 0);
  PtGetResources( widget, 1, args ) ;
  if( edata->buttons&Ph_BUTTON_MENU )
   // Была нажата правая кнопка мыши
  {
   rect = PhGetRects( event ) ;
    // Запомнить координаты курсора мыши
    toolbars[*number].drag pos = rect->ul ;
    \frac{1}{\pi} Переместить окно тулбара выше всех остальных
    PtWindowToFront( toolbars[*number].wgt ) ;
    \frac{1}{2}Запомнить, что была нажата правая кнопка мыши
   toolbars[*number].menu = 1;
  } ;
  return( Pt_CONTINUE ) ;
} ;
```

```
// == == ==// Обработчик события "отпускание правой кнопки мыши при
// нахождении ее курсора на тулбаре"
//
int toolbar btn release( PtWidget t *widget,
                          ApInfo t^{-*}apinfo,
                          PtCallbackInfo t *cbinfo )
{
  // Используется для получения номера тулбара
  PtArg t args[1] ;
  // Указатель на номер тулбара
  int *number ;
  // Произошедшее событие<br>PhEvent_t *event
              *event = cbinfo->event ;
  // Дополнительная информация о событии.
  PhPointerEvent t *edata = PhGetData( event ) ;
  //Получить номер тулбара, для которого был вызван
  //обработчик события
  PtSetArg( args, Pt_ARG_USER_DATA, &number, 0 ) ;
  PtGetResources( widget, 1, args) ;
  if( event->subtype==Ph_EV_RELEASE_REAL
     \overline{\&\&\&\text{edata-}>}buttons \overline{\&\text{Ph}} BUTTON MENU )
     // Была отпущена правая кнопка мыши
    if( toolbars[*number].menu == 1 )
     // Перед этим была нажата правая кнопка мыши
    {
      // Отобразить меню
     ApCreateModule( ABM toolbar menu, NULL, NULL ) ;
    } ;
  toolbars\lceil*number].menu = 0;
 return( Pt_CONTINUE ) ;
} ;
// == == ==// Обработчик события "перемещение мыши с нажатой правой
// кнопкой при нахождении ее курсора на тулбаре"
//
int toolbar_btn_move( PtWidget_t *widget,
                       ApInfo_t *apinfo,
                       PtCallbackInfo t *cbinfo )
{
 // Используется для получения номера тулбара
  PtArg t args[1] ;
 // Указатель на номер тулбара<br>int *number ;
                   *number ;
```

```
754
```

```
// Координаты события
 PhRect t *rect ;
 // Произошедшее событие
 PhEvent t *event = cbinfo->event ;
 // Дополнительная информация о событии
 PhPointerEvent t *edata = PhGetData( event ) ;
 // Если не нажата правая кнопка мыши - завершить
 // выполнение функции
 if(!edata->buttons&Ph_BUTTON_MENU) return Pt_CONTINUE;
 //Получить номер тулбара, для которого был вызван
 //обработчик события
 PtSetArg( args, Pt_ARG_USER_DATA, &number, 0 ) ;
 PtGetResources( widget, 1, args) ;
 // Переместить тулбар вслед за курсором мыши
 rect = PhGetRects( event ) ;
 toolbars[*number].menu=0;
 toolbar move( &toolbars[*number],
                rect->ul.x - tb->drag_pos.x,
                rect->ul.y - tb->drag_pos.y ) ;
 return( Pt_CONTINUE ) ;
} ;
// == == ==// Обработчик события "пересечение курсором мыши
// границы тулбара"
//
int toolbar_boundary( PtWidget_t *widget,
                      ApInfo_t *apinfo,
                      PtCallbackInfo t *cbinfo )
{
 // Используется для получения номера тулбара
 PtArg t args[1] ;
 \frac{1}{x}Указатель на номер тулбара<br>int *number ;
           *number ;
 //Получить номер тулбара, для которого был вызван
 //обработчик события
 PtSetArg( args, Pt_ARG_USER DATA, &number, 0 ) ;
 PtGetResources( widget, 1, args) ;
 toolbars[*number].menu = 0;
 return( Pt_CONTINUE ) ;
} ;
```
#### 3.2. Автоматный подход. Используется модель смешанного автомата

```
// == == = \text{tools}.h ======
#ifndef _TOOLBARS_H_INCLUDED_
#define _TOOLBARS_H_INCLUDED_
#include <Pt.h>
#define TBBTNSIZE 24
#define TBMAXCOUNT 10
// == == ==// Кнопка тулбара
//
typedef struct
{
  int toggle ;
  int function index ;
} toolbar btn \overline{t} ;
// == == ==// Тулбар
//
typedef struct
{
  toolbar_btn_t buttons[30] ; // Массив кнопок тулбара
  int - btn_count ; // Количество кнопок
                                     // в тулбаре
  PtWidget_t *wgt, *pane ; // wgt - окно тулбара
                                      // pane - виджет PtPane
                                     // внутри окна
  PhPoint_t pos ; // Положение тулбара
  int y0 \frac{1}{i} \frac{1}{i} \frac{1}{i} \frac{1}{j} \frac{1}{j} \frac{1}{j} \frac{1}{j} \frac{1}{j} \frac{1}{j} \frac{1}{k} \frac{1}{k} \frac{1}{k} \frac{1}{k} \frac{1}{k} \frac{1}{k} \frac{1}{k} \frac{1}{k} \frac{1}{k} \frac{1}{k} \frac{1}{k} \frac{1}{k} \frac{1}{k}// тулбара
  PhPoint t drag pos ; // Положение курсора мыши
                                     // в начале движения
  int cfg_index ; // Индекс тулбара
                                     // в массиве конфигураций
} toolbar_t ;
int toolbars create() ;
void toolbars_config_read() ;
void toolbars ontop();
#endif
```

```
//====== toolbars.c ======
//
// Модуль, реализующий управление тулбаром
//
#include "photon_stuff.h"
#include "toolbars.h"
#include "config.h"
#include "status.h"
#include "functions.h"
toolbar_t toolbars[TBMAXCOUNT] ;
// == == ==// Перемещение указанного тулбара
// на заданное расстояние
//
void toolbar move( toolbar t *tb, int inc x, int inc y )
{
  PtArg t args[1] ;
  PhPoint t * pos = NULL, new pos = \{0, 0\};
  short abs x = 0, abs y = 0;
  PtSetArg( args, Pt ARG POS, &pos, 0);
  PtGetResources( tb->wgt, 1, args ) ;
 new pos.x = pos \rightarrow x + inc x;
  new pos.y = pos->y + inc y ;
  PtSetArg( args, Pt_ARG_POS, &new_pos,0);
  PtSetResources(tb->wgt, 1, args) ;
 PtGetAbsPosition( ABW base, &abs x, &abs y ) ;
 cfg[tb->cfg_index].value.INT = new pos.x - abs x;
 cfg[tb->cfg<sup>-</sup>index+1].value.INT = new pos.y - abs y ;
} ;
// == == ==// Обработчик события "нажатие правой кнопки мыши при
// нахождении ее курсора на тулбаре"
//
int toolbar_bpress( PtWidget_t *widget,
                     ApInfo_t *apinfo,
                    PtCallbackInfo t *cbinfo )
{
  PtArg_t args[1] ;
  int *number = NULL ;<br>toolbar t *tb = NULL ;
  toolbar_t *tb = NULL ;<br>PhEvent t *event = cbi
                   *event = cbinfo->event ;
  PhPointerEvent_t *edata = PhGetData( event );
```

```
if( edata->buttons == Ph_BUTTON_MENU )
  {
   PtSetArg( args, Pt ARG USER DATA, &number, 0);
    PtGetResources( widget, 1, args ) ;
    tb = &toolbars[*number] ;
   // Вызвать управляющий автомат
   A0( 10, tb, event ) ;
  } ;
 return( Pt_CONTINUE ) ;
} ;
// == == ==// Обработчик события "отпускание правой кнопки мыши при
// нахождении ее курсора на тулбаре"
//
int toolbar brelease( PtWidget t *widget,
                     ApInfo t^{-*}apinfo,
                      PtCallbackInfo t *cbinfo )
{
 PtArg_t args[1] ;
 int *number = NULL ;<br>toolbar t *tb = NULL ;
                  *tb = NULL ;
  PhEvent_t *event = cbinfo->event ;
  PhPointerEvent t *edata = PhGetData( event ) ;
  if( event->subtype == Ph_EV_RELEASE_REAL
     && edata->buttons == Ph_BUTTON_MENU )
  {
    PtSetArg( args, Pt_ARG_USER_DATA, &number, 0 ) ;
    PtGetResources( widget, 1, args ) ;
   tb = \&toolbars[*number] ;
   // Вызвать управляющий автомат
   A0( 20, tb, event ) ;
  } ;
 return( Pt_CONTINUE ) ;
} ;
// == == ==// Обработчик события "перемещение мыши
// с нажатой правой кнопкой при
// нахождении ее курсора на тулбаре"
//
int toolbar_bmove( PtWidget_t *widget, ApInfo_t *apinfo,
                  PtCallbackInfo t *cbinfo )
{
 PtArg t args[1] ;
 int *number = NULL ;
758
```

```
\text{toolbar}_t *tb = NULL ;
  PhEvent t *event = cbinfo->event ;
  PhPointerEvent t *edata = PhGetData( event ) ;
  if( edata->buttons == Ph_BUTTON_MENU )
  {
   PtSetArg( args, Pt ARG USER DATA, &number, 0);
   PtGetResources(widget, 1, args) ;
   tb = &toolbars[*number] ;
   // Вызвать управляющий автомат
   A0( 30, tb, event ) ;
  } ;
 return( Pt_CONTINUE ) ;
} ;
// == == ==// Обработчик события "пересечение курсором мыши границы
// тулбара"
//
int toolbar_ptrleave( PtWidget_t *widget,
                      ApInfo t^{-*}apinfo,
                      PtCallbackInfo t *cbinfo )
{
  PtArg_t args[1] ;
  int \cdot \timesnumber = NULL ;
  toolbar t *tb = NULL ;
  PhEvent t *event = cbinfo->event ;
  if( event->subtype == Ph_EV_PTR_LEAVE )
  {
   PtSetArg( args, Pt ARG USER DATA, &number, 0);
   PtGetResources(\overline{u}dget, 1, args);
   tb = &toolbars[*number] ;
    // Вызвать управляющий автомат
   A0( 40, tb, event ) ;
  } ;
 return( Pt_CONTINUE ) ;
} ;
1/ = = = = =// Функция, реализующая граф переходов
// алгоритма управления тулбаром
//
void A0( int e, toolbar t *tb, PhEvent t *event )
{
```

```
// Запомнить текущее состояние
  int y old = tb->y0 ;
  #ifdef GRAPH_EVENTS_LOGGING
    log exec(\overline{"A0"}, \overline{y}old, e);
  #endif
// Проверить условия переходов, если необходимо выполнить
// переход и действия на дуге
//
switch( tb->y0 )
{
  case 0:<br>if ( e == 10 )
                               tb \rightarrow y0 = 1;break ;
  case 1:
    if( e == 20 ) { z30(tb) ; tb \rightarrow y0 = 0 ; }
    else<br>if( e == 30 )
                               tb->v0=2;else<br>if( e == 40 )
                                tb->y0 = 0;break ;
  case 2:
    if( e == 30 ) { z20(tb, event) ; }
   else<br>if( e != 30 )
                               tb->y0 = 0;break ;
 default:
    #ifdef GRAPH_ERRORS_LOGGING
      log_write( LOG_GRAPH_ERROR,
      "ОШИБКА В А0: неизвестное состояние", 0);
    #endif
 break ;
} ;
// Если состояние не изменилось -
// завершить выполнение функции
if( y old == tb->y0 ) goto A0 end ;
#ifdef GRAPH_TRANS_LOGGING
 log_{10}trans(w, w, w, y_old, tb->y0);
#endif
// Выполнить действия в состоянии
switch( tb->y0 )
{
 case 1:
   z10(tb, event) ; z40(tb) ;
 break ;
760
```

```
case 2:
     z20(tb, event) ;
    break;
  } ;
  A0_end:
  #ifdef GRAPH_ENDS_LOGGING
   log_{10}end( "\overline{A}0", \overline{t}b \rightarrow y0, e);
  #endif
  ;
} ;
// == == ==// Запомнить координаты курсора мыши
//
void z10( toolbar_t *tb, PhEvent_t *event )
{
 PhRect t *rect = NULL ;
  #ifdef ACTIONS_LOGGING
   log_write( LOG_ACTION,
               "z10. Запомнить координаты курсора
                Mыши", 0);
  #endif
  rect = PhGetRects( event ) ;
  tb->drag_pos = rect->ul ;
} ;
// == == ==// Переместить тулбар
//
void z20 ( toolbar t *tb, PhEvent t *event )
{
  PhRect t *rect = NULL ;
  #ifdef ACTIONS_LOGGING
   log_write( LOG_ACTION,
               "z20. Переместить тулбар", 0);
  #endif
  rect = PhGetRects( event ) ;
  toolbar_move( tb, rect->ul.x - tb->drag_pos.x,
                rect->ul.y - tb->drag pos.y ) ;
} ;
```

```
761
```

```
// == == ==// Вызвать меню тулбара
//
void z30( toolbar t *tb)
{
  #ifdef ACTIONS_LOGGING
    log_write( LOG_ACTION,
               "z30. Вызвать меню тулбара", 0);
  #endif
  ApCreateModule( ABM toolbar menu, NULL, NULL ) ;
} ;
// == == ==// Переместить окно тулбара выше остальных
//
void z40( toolbar t *tb )
{
  #ifdef ACTIONS_LOGGING
    log write( LOG ACTION, "z40. Переместить окно
               тулбара выше остальных", 0);
  #endif
  PtWindowToFront( tb->wgt ) ;
} ;
```
## «Полный» протокол проверки всех переходов автомата, реализующего алгоритм управления тулбаром

Обработка события «нажатие правой кнопки мыши при нахождении ее курсора на тулбаре»

```
16:44:58.543{ А0: в состоянии 0 запущен с событием е1016:44:58.543T А0: перешел из состояния 0 в состояние 1
16:44:58.543* z10.3апомнить координаты курсора мыши
16:44:58.543* z40. Переместить окно тулбара выше остальных
16:44:58.543} A0: завершил обработку события е10 в состоянии 1
```
Обработка события «отпускание правой кнопки мыши при нахождении ее  $\overrightarrow{Kyp}$ сора на тулбаре» — вызов меню тулбара

16:44:59.903{ А0: в состоянии 1 запущен с событием е20 16:44:59.903\* z30. Вызвать меню тулбара 16:44:59.903Т А0: перешел из состояния 1 в состояние 0  $16:44:59.903$ } A0: завершил обработку события е20 в состоянии 0

Обработка события «выход курсора мыши за границу тулбара» 16:44:59.903{ А0: в состоянии 0 запущен с событием е40  $16:44:59.903$ } A0: завершил обработку события е40 в состоянии 0

Обработка события «нажатие правой кнопки мыши при нахождении ее курсора на тулбаре»

 $16:45:03.963$ { A0: в состоянии 0 запущен с событием е10

16:45:03.963Т А0: перешел из состояния 0 в состояние 1  $16:45:03.963*$  z $10.3a$ помнить координаты курсора мыши  $16:45:03.963*$  z40. Переместить окно тулбара выше остальных  $16:45:03.963$ } А0: завершил обработку события е10 в состоянии 1

Обработка события «выход курсора мыши за границу тулбара» 16:45:05.933{ А0: в состоянии 1 запущен с событием е40 16:45:05.933T A0: перешел из состояния 1 в состояние 0  $16:45:05.933}$  А0: завершил обработку события е40 в состоянии 0

Обработка события «нажатие правой кнопки мыши при нахождении ее курсора на тулбаре»

16:45:10.482{ А0: в состоянии 0 запущен с событием e10  $16:45:10.482T A0$ : перешел из состояния 0 в состояние 1  $16:45:10.482*$  z10. Запомнить координаты курсора мыши  $16:45:10.482*240$ . Переместить окно тулбара выше остальных  $16:45:10.482$ } А0: завершил обработку события е $10$  в состоянии 1

Обработка события «перемещение мыши с нажатой правой кнопкой при нахожлении ее курсора на тулбаре»

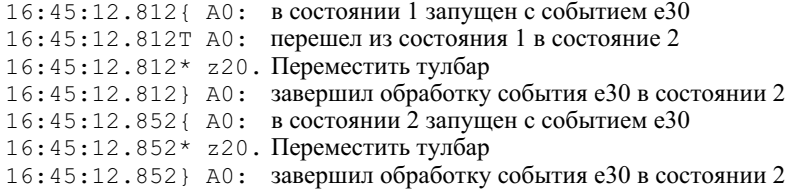

Обработка события «отпускание правой кнопки мыши при нахождении ее курсора на тулбаре»

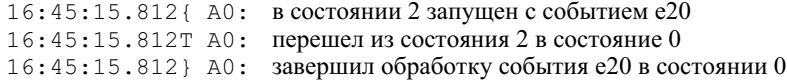

Обработка события «выход курсора мыши за границу тулбара» 16:45:16.742{ А0: в состоянии 0 запущен с событием е40  $16:45:16.742$ } A0: завершил обработку события е40 в состоянии 0

Обработка события «нажатие правой кнопки мыши при нахождении ее курсора на тулбаре»

 $16:45:18.992$   $\acute{\text{ }}$  А0: в состоянии 0 запущен с событием е10  $16:45:18.992T$  А $0:$  перешел из состояния  $0$  в состояние 1  $16:45:18.992*$  z10. Запомнить координаты курсора мыши  $16:45:18.992*240$ . Переместить окно тулбара выше остальных  $16:45:18.992$ } А0: завершил обработку события е $10$  в состоянии 1

Обработка события «перемещение мыши с нажатой правой кнопкой при нахождении ее курсора на тулбаре»

 $16:45:20.472$ { A0: в состоянии 1 запущен с событием е30  $16:45:20.472$ Т А0: перешел из состояния 1 в состояние 2  $16:45:20.472*$  z20. Переместить тулбар

 $16:45:20.472$   $\rangle$  A0: завершил обработку события е30 в состоянии 2 16:45:21.192{ А0: в состоянии 2 запущен с событием е30 16:45:21.192\* z20. Переместить тулбар 16:45:21.192} A0: завершил обработку события е30 в состоянии 2

Обработка события «выход курсора мыши за границу тулбара» — прекращение перемещения

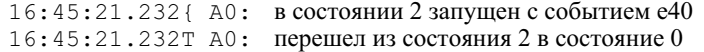

 $16:45:21.232$ } A0: завершил обработку события е40 в состоянии 0